## <span id="page-0-0"></span>**Making a Copy of a File**

➀

This page explains the **Filesystem Adapter** in Bridge context. If you were looking for the same information regarding the [PAS Designer](https://doc.scheer-pas.com/display/DESIGNER), refer to [Filesystem Adapter](https://doc.scheer-pas.com/display/DESIGNER/Filesystem+Adapter) in the Designer guide.

[Runtime 2020.4](#page-0-0) Builder 7.8.0 With action **copy** you can copy a file in one action. Copy supports copying huge files because it does not load the complete file into memory.

## <span id="page-0-1"></span>Parameters of Action "copy"

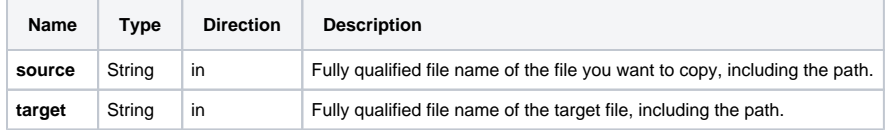

When using the Windows style with backward slashes "\" you have to be aware that you have escape this character. The escape character is also the "\". To avoid this, use forward slashes with Windows as well.

## <span id="page-0-2"></span>Defining a "copy" Action

To copy a file with the file system adapter, you need to define a **copy** action on an action having the stereotype <<FileSystemAdapter>>. You can do this manually or with the help of the xUML Action Wizard (see context menu of the action node).

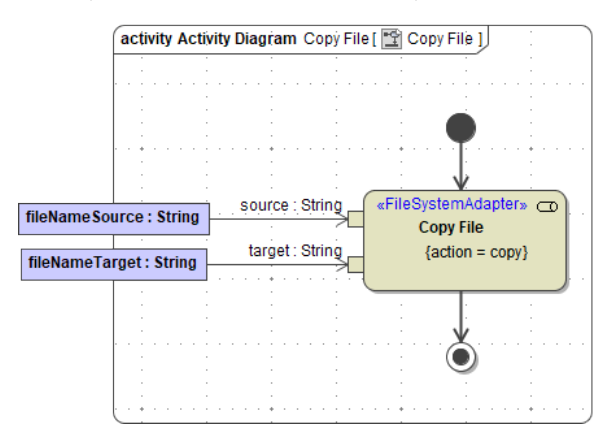

**On this Page:**

- [Parameters of Action "copy"](#page-0-1)
- [Defining a "copy" Action](#page-0-2)

**Related Pages:**

• [Catching Errors](https://doc.scheer-pas.com/display/BRIDGE/File+System+Adapter#FileSystemAdapter-CatchingErrors)